# **Estació de treball HP xw4400 per l'Avance III 400sb - Actualització al maig de 2017**

Actualització de l'estació de treball [HP xw4400 de l'espectròmetre Bruker AvanceIII 400sb.](https://sermn.uab.cat/wiki/doku.php?id=informatica:hp_xw4400_400sb)

## **Instal·lació de Debian GNU/Linux**

La distribució de GNU/Linux que s'instal·la és la **Debian version 8.8.0,** released on May 6th, 2017, codenamed jessie, AMD64 architecture,

- [Debian "jessie" Release Information](https://www.debian.org/releases/stable/)
	- [AMD64 Port](https://www.debian.org/ports/amd64/)
	- [Installing Debian 8.8](https://www.debian.org/releases/stable/debian-installer/)
- [Debian 8 -- Release Notes](https://www.debian.org/releases/stable/releasenotes)

### **Configuració inicial**

- Language: English
- Country: Spain
- Locale: en US.UTF-8
- Keymap: Spanish
- Host name: cie-55-31 (configuració manual)
- Domain name: uab.es (configuració manual)
- User name:
	- sermnadmin (SeRMN-UAB Staff)
	- o sermnuab (SeRMN-UAB Users) <sup>1</sup> es creará més un cop completada la instal·lació
- Time zone: Madrid

#### **Partició del disc**

Faig servir l'opció "Whole disk using LVM" que crea les següents particions al disc:

**Eix Me!** esquema de particions: boot + LVM

```
LVM VG cie-55-31-vg, LV home as ext4
LVM VG cie-55-31-vg, LV root as ext4
LVM VG cie-55-31-vg, LV swap 1 as swap
LVM VG cie-55-31-vg, LV tmp as ext4
LVM VG cie-55-31-vg, LV var as ext4
partition #1 of SCSI3 (0,0,0) (sda) as ext2
```
amb la configuració del LVM:

 $\mathscr{P}$ Fix Me!

```
Physical volume: /dev/sda3
Volume groups: cie-55-31-vg
Logical volumes: home, root, swap_1, tmp, var
```
Un cop finalitzada la instal·lació, caldrà

- ajustar la mida dels volums lògics; i
- crear un volum lògic addicional /opt

### **Instal·lació i configuració inicial**

#### **Instal·lació bàsica de programes**

Les col·leccions de programes a instal·lar seleccionades són:

- Standard System
- Desktop Environment Gnome
- SSH Server
- Web Server
- ... **PEIX Me!** comprovar tasksel

La resta de programes que poguessin ser necessaris, s'instal·laran més endavant.

#### **GRUB Boot Loader**

GRUB Boot Loader s'instal·la al MBR.

#### **Reiniciar per primer cop**

Un cop s'han instal·lat tots els paquets, reinicio l'ordinador i entro a la sessió de GNU/Debian Jessie.

### **Simplificació de l'escriptori**

Explicar la configuració final de l'escriptor, Gnome classic? per més informació consultar:

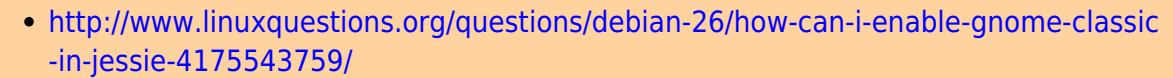

[https://unix.stackexchange.com/questions/199932/different-look-and-feel-for-gnom](https://unix.stackexchange.com/questions/199932/different-look-and-feel-for-gnome-classic-in-debian-7-and-debian-8) [e-classic-in-debian-7-and-debian-8](https://unix.stackexchange.com/questions/199932/different-look-and-feel-for-gnome-classic-in-debian-7-and-debian-8)

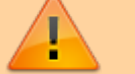

 $\bullet$  ...

Simplifico l'escriptori:

- Elimino el panel inferior. Abans de fer-ho, moc els applets Window List i Workspace Switcher al panel superior.
- Elimino els applets Notification Area i Window Selector al panel superior, el primer perquè no vull que els usuaris enredin les connexions a la xarxa, i el segon perquè és redundant amb el Window List.
- Al Workspace Switcher redueixo el nombre d'escriptoris a 2. Els usuaris de MS-Windows no coneixen el concepte d'escriptoris i tenen tendència a perdre's.
- Canvio la configuració del Workpsace Switcher
	- $\circ$  Show windows from all workspaces
	- $\circ$  Group windows when space is limited
	- Restore to native workspace (les finestres minimitzades s'obren a l'escriptori on es van tancar)
- Afegeixo els applets Lock Screen Button per bloquejar la pantalla, i Log Out Button per sortir de la sessió o per canviar a un altre usuari.

Edito el menú per amagar les aplicacions que no vull que vegin els usuaris (jocs i altres entreteniments). Més endavant miraré d'esbrinar cóm es poden desinstal·lar algunes d'aquestes aplicacions innecessàries. Entre altres:

- L'usuari "normal" no hauria de veure el menú System | Administration
- L'usuari "normal" no hauria de veure moltes de les opcions disponibles al menú System | Preferences
- $\bullet$  ...

#### **Paquets i programes de Debian**

Afegeixo els següents paquets o programes (aquest no és un llistat exhaustiu, només inclou els dimonis i servidors de xarxa, i altres programes importants):

- $\bullet$  rsync
- O byobu (arrossega screen i tmux)

### **Addició d'altres magatzems (repositories) de programes**

Afegeixo altres magatzems (repositories) de programes:

- . O deb<http://backports.debian.org/debian-backports/> jessie-backports main
- O deb<http://www.deb-multimedia.org/> jessie main contrib non-free

i la signatura (debian-multimedia-keyring) del magatzem deb-multimedia, i instal·lo:

• **O** Adobe Acrobat Reader

També afegeixo el magatzem del navegador Chrome de Google:

. O deb<http://dl.google.com/linux/chrome/deb/> stable main

A la pàgina<https://sites.google.com/site/mydebiansourceslist/>es poden consultar altres magatzems disponibles.

### **Altres paquets i programes de Debian**

Afegeixo els següents paquets o programes (aquest no és un llistat exhaustiu, només inclou els dimonis i servidors de xarxa, i altres programes importants):

- **O** mc (midnight commander)
- $\bullet$   $\bullet$  ftp-ssl en comptes de ftp
- $\bullet$  denyhosts
- **O**nfs-kernel-server
- $\bullet$  tftp-hpa
- $\bullet$  tftpd-hpa
- **O** bootparamd
- $\bullet$  isc-dhcp-server
- $\bullet$  xinetd (en comptes del programa per defecte: openbsd-inetd)
- $\bullet$  lshw i lshw-gtk
- **O** asmartcontrol (instal·la smartmontools)
- **O** firefox-esr (extended support release)
- $\bullet$  chrome
- $\bullet$  apt-xapian-index (instal·la python-xapian)
- $\bullet$   $\bullet$  firmware-linux (instal·la diversos paquets de firmware)
- $\bullet$   $\bullet$  meld
- cu (command used to call up another system and act as a dial in terminal. Part of UUCP but individually packaged)

Elimino els paquets o programes:

- $\bullet$  telnet
- $\bullet$

Elimino els següents metapackages per poder eliminar altres paquets o programes que depenen d'ells sense haver de desinstal·lar altres paquets que sí que m'interessen,

- $\bullet$  **@** anome
- **. O** gnome-desktop-environment
- $\bullet$  gnome-office

Llavors desinstal·lo:

- $\bullet$  **O** anome-games, gnome-games-data, gnome-games-extra-data
- **O** simple-scan, xsane, xsane-common, i les biblioteques relacionades
- $\bullet$

Substitueixo:

 la versió lliure de Java (java-6-openjdk i paquets que en dependen) per la versió oficial (sun-java6-jdk i paquets que en depenen).

## **Configuració de la xarxa**

La connexió a la placa base s'identifica com a eth1 i és una

```
Ethernet interface
/0/100/1c.5/0
product: NetXtreme BCM5755 Gigabit Ethernet PCI Express [14E4:167B]
vendor: Broadcom Corporation [14E4]
bus info: pci@0000:3f:00.0
logical name: eth1
version: 02
serial: 00:19:bb:57:96:9b
size: 100Mbit/s
capacity: 1Gbit/s
width: 64 bits
clock: 33MHz
capabilities:
     ...
     1Gbit/s,
     1Gbit/s (full duplex),
     Auto-negotiation
configuration:
     autonegotiation: on
     broadcast: yes
     driver: tg3
     driverversion: 3.137
     duplex: full
     firmware: 5755-v3.17
     latency: 0
     link: yes
     multicast: yes
     port: twisted pair
     speed: 100Mbit/s
resources:
     irq: 48
     memory: e0400000-e040ffff
```
i la targeta de xarxa addicional s'identifica com a eth0 és una

```
Ethernet interface
/0/100/1c.4/0
product: NetXtreme BCM5751 Gigabit Ethernet PCI Express [14E4:1677]
vendor: Broadcom Corporation [14E4]
bus info: pci@0000:28:00.0
```

```
Last
update:
2017/05/23
informatica:hp_xw4400_400sb_upgrade_2017 https://sermn.uab.cat/wiki/doku.php?id=informatica:hp_xw4400_400sb_upgrade_2017&rev=1495532078
11:34
```

```
logical name: eth0
version: 21
serial: 00:10:18:27:55:de
size: 100Mbit/s
capacity: 1Gbit/s
width: 64 bits
clock: 33MHz
capabilities:
     ...
     1Gbit/s,
     1Gbit/s (full duplex),
     Auto-negotiation
configuration:
     autonegotiation: on
     broadcast: yes
     driver: tg3
     driverversion: 3.137
     duplex: full
     firmware: 5751-v3.58
     ip: 158.109.55.31
     latency: 0
     link: yes
     multicast: yes
     port: twisted pair
     speed: 100Mbit/s
resources:
     irq: 47
     memory: e0500000-e050ffff
     memory: e0510000-e051ffff
```
Comprovo que les targetes estiguin definides al fitxer /etc/udev/rules.d/70-persistent-net.rules per tal verificar que l'assignació de les targetes al sistema operatiu sigui estàtica i no hi hagi cap possibilitat de que canviï si es reinicia l'ordinador, de forma que la targeta a la placa base sigui sempre eth1 i correspongui a la connexió a la consola (IPSO), i que la targeta addicional sigui sempre eth0 i es faci servir per la connexió a la xarxa local (LAN).

```
root@cie-55-31:/etc/udev/rules.d# more 70-persistent-net.rules
# This file was automatically generated by the /lib/udev/write net rules
# program, run by the persistent-net-generator.rules rules file.
#
# You can modify it, as long as you keep each rule on a single
# line, and change only the value of the NAME= key.
# PCI device 0x14e4:0x1677 (tg3)
SUBSYSTEM=="net", ACTION=="add", DRIVERS=="?*",
ATTR{address}=="00:10:18:27:55:de", ATTR{dev_id}=="0x0",
  ATTR{type}=="1", KERNEL=="eth*", NAME="eth0"
# PCI device 0x14e4:0x167b (tg3)
```

```
SUBSYSTEM=="net", ACTION=="add", DRIVERS=="?*",
ATTR{address}=="00:19:bb:57:96:9b", ATTR{dev_id}=="0x0",
 ATTR{type}=="1", KERNEL=="eth*", NAME="eth1"
```
Alhora, la targeta de la xarxa UAB (eth0) és configura de forma estàtica per evitar que la caiguda de la xarxa afecti el funcionament de l'espectròmetre, i els paràmetres de configuració són,

- Hostname: cie-55-31
- Domain: uab.es
- IP address: 158.109.55.31
- Broadcast: 158.109.63.255
- Netmask: 255.255.240.0
- $\bullet$  DNS:
	- domain uab.es
	- $\circ$  search uab.es
	- nameserver 158.109.0.9
	- nameserver 158.109.254.130
	- $\circ$  nameserver 158.109.0.1

El dispositiu eth1 també caldrà configurar-ho de forma estàtica amb els paràmetres de connexió emprats actualment per la connexió de l'estació de treball a la consola.

#### **Paquets i programes de Debian**

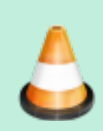

Cal decidir si es manté la configuració a través del programa network-manager o si es desinstal·la i es fa la configuració manual.

Com que la configuració de la xarxa és estàtica, per evitar problemes elimino,

- . O network-manager i O network-manager-gnome, i
- $\bullet$  isc-dhcp i  $\bullet$  isc-dhpc-common,

i instal·lo

- $\bullet$  **O** net-tools, i
- $\bullet$   $\bullet$  ifupdown-extra, que alhora arrossega els paquets
	- o ethtools, i
	- $\circ$  iputils-arping
- **O** wireshark

#### **Bibliografia**

- [Network Configuration](http://wiki.debian.org/NetworkConfiguration) a la wiki de Debian.
- [NetworkManager](http://wiki.debian.org/NetworkManager) a la wiki de Debian.
- [Chapter 5. Network setup,](http://www.debian.org/doc/manuals/debian-reference/ch05.en.html) a Debian Reference, by Osamu Aoki.
- [Disable NetworkManager](http://www.linuxquestions.org/questions/linux-networking-3/disable-networkmanager-598907/)
- $\bullet$  ...

### **Fitxers de configuració provissionals**

Aquesta és la configuració de xarxa provissional emprada per la instal·lació i configuració del sistema operatiu i del programa TopSpin.

#### **/etc/hosts**

127.0.0.1 localhost 127.0.1.1 cie-55-31.uab.es cie-55-31

#### **/etc/resolv.conf**

domain uab.es search uab.es nameserver 158.109.0.9 nameserver 158.109.254.130 nameserver 158.109.0.1

#### **/etc/network/interfaces**

```
# This file describes the network interfaces available on your system
# and how to activate them. For more information, see interfaces(5).
# The loopback network interface
auto lo
iface lo inet loopback
# Ethernet interfaces are assigned to physical devices in a
# persistent way according to rules in file:
#
# /etc/udev/rules.d/70-persistent-net.rules
#
# Hence, each of eth0 and eth1 will **always** correspond to
# the same device. The configuration below assumes that,
#
# eth0 -> lan (internet)
# eth1 -> nmr (spectrometer ccu or ipso)
#
auto eth0 eth1
# LAN / INTERNET - Assigned to the primary network interface,
# which usually will be the motherboard integrated NIC.
#
iface eth0 inet static
     address 158.109.55.31
     netmask 255.255.240.0
     broadcast 158.109.63.255
     gateway 158.109.0.3
```

```
# NMR CONSOLE LAN - Assigned to the secondary network interface,
# which usually will be the added NIC.
#
iface eth1 inet static
     address 149.236.99.1
     netmask 255.255.255.0
     network 149.236.99.0
     broadcast 10.10.255.255
```
#### **/etc/udev/rules.d/70-persistent-net.rules**

```
# This file was automatically generated by the /lib/udev/write net rules
# program, run by the persistent-net-generator.rules rules file.
#
# You can modify it, as long as you keep each rule on a single
# line, and change only the value of the NAME= key.
# PCI device 0x14e4:0x167b (tg3)
SUBSYSTEM=="net", ACTION=="add", DRIVERS=="?*",
ATTR{address}=="00:10:18:27:55:de",
ATTR{dev_id}=="0x0", ATTR{type}=="1", KERNEL=="eth*", NAME="eth0"
# PCI device 0x14e4:0x1677 (tg3)
SUBSYSTEM=="net", ACTION=="add", DRIVERS=="?*",
ATTR{address}=="00:19:bb:57:96:9b",
ATTR{dev_id}=="0x0", ATTR{type}=="1", KERNEL=="eth*", NAME="eth1"
```
## **Configuració de serveis**

### **Avahi**

Aturo i desactivo el servei amb les comandes systemctl stop avahi-daemon i systemctl disable avahi-daemon

### **Trivial FTP daemon**

**Enllaços sobre la configuració del trtpd** 

- <http://chschneider.eu/linux/server/tftpd-hpa.shtml>
- <http://diablo.craem.net/wordpress/?p=171>
- $\bullet$  ...

#### **Bootparam**

**CALIX MEL** Cal configurar-lo per servir el sistema operatiu de la consola.

### **NFS**

**CALIX ME!** Cal configurar-lo per servir el sistema operatiu de la consola.

### **NTP**

 Instal·lo el paquet ntp però no afegeixo cap servidor de temps i deixo la configuració per defecte que fa servir el pool de servidors de temps de Debian.

### **Nous magatzems**

He afegit nous magatzems (repositories) per tal de poder instal·lar programes addicionals o versions més noves d'alguns programes.

En primer lloc, em descarrego i afegeixo la clau del magatzem Debian Mozilla

```
# wget -O- -q http://mozilla.debian.net/archive.asc | gpg --import
# gpg --check-sigs --fingerprint --keyring /usr/share/keyrings/debian-
archive-keyring.gpg
# gpg --export -a 06C4AE2A | apt-key add -
```
i la clau del magatzem Debian Multimedia,

```
# aptitude install deb-multimedia-keyring
```
Després actualitzo el registres dels programes apt-get i aptitude

# apt-get update # aptitude update

### **Hardware especial**

### **Drivers per la targeta gràfica**

Instal·lo els drivers més actuals disponibles a debian-backports.

Per més informació consultar:

- [http://wiki.debian.org/NvidiaGraphicsDrivers#non-free\\_drivers](http://wiki.debian.org/NvidiaGraphicsDrivers#non-free_drivers)
- <http://www.nvidia.com/object/unix.html>
- <http://www.nvidia.com/object/linux-display-amd64-290.10-driver.html>
- <http://packages.debian.org/search?keywords=nvidia-glx>

 $\bullet$  ...

Per veure si es poden connectar dos monitors consultar:

- http://en.gentoo-wiki.com/wiki/X.Org/Dual Monitors/Nvidia
- [http://www.nvidia.com/object/feature\\_twinview.html](http://www.nvidia.com/object/feature_twinview.html)
- <http://ubuntuforums.org/showthread.php?t=1817622>
- <http://www.ublug.org/ubuntu/twinview/twinview-howto-breezy.html>
- <http://us.download.nvidia.com/solaris/96.43.21/README/appendix-g.html>
- [http://defindit.com/readme\\_files/x\\_windows\\_dual\\_monitor.html](http://defindit.com/readme_files/x_windows_dual_monitor.html)
- <http://forums.nvidia.com/>
- $\bullet$  ...

#### **Drivers per la 2a targeta de xarxa**

Aparentment no cal instal·lar cap driver especial ja que la targeta és suportada per GNU/Linux, però per si de cas, aquests són alguns enllaços relacionats amb aquest model de targeta:

- [linux driver dge-528t](http://www.google.es/#sclient=psy-ab&hl=es&source=hp&q=linux+driver+dge-528t&pbx=1&oq=linux+driver+dge-528t&aq=f&aqi=&aql=&gs_sm=e&gs_upl=2355l8732l0l9055l21l17l0l3l3l1l401l3573l0.9.6.1.1l20l0&fp=1&biw=1076&bih=853&bav=on.2,or.r_gc.r_pw.,cf.osb&cad=b) a Google
- [Technical Support DGE-528T Copper Gigabit PCI Card for PC](http://www.dlink.co.uk/cs/Satellite?c=Product_C&childpagename=DLinkEurope-GB%2FDLTechProduct&cid=1197319325083&p=1197318962293&packedargs=QuickLinksParentID%3D1197318962293%26locale%3D1195806691854&pagename=DLinkEurope-GB%2FDLWrapper)
- [DGE-528T Copper Gigabit PCI Card for PC](http://www.dlink.co.uk/cs/Satellite?c=Product_C&childpagename=DLinkEurope-GB%2FDLProductCarouselMultiple&cid=1197319325083&p=1197318962342&packedargs=locale%3D1195806691854&pagename=DLinkEurope-GB%2FDLWrapper)
- [Components supported by the r8169 module](http://hardware4linux.info/module/r8169/)

### **Drivers per la targeta amb ports sèrie**

La targeta és reconeguda i configurada pel sistema, no cal instal·lar cap controlador addicional,

```
[ 0.688353] Serial: 8250/16550 driver, 4 ports, IRQ sharing enabled
[ 0.688545] alloc irq_desc for 16 on node -1
[ 0.688546] alloc kstat irqs on node -1
[ 0.688550] serial 0000:1c:00.0: PCI INT A -> GSI 16 (level, low) -> IRQ
16
[ 0.688562] 2 ports detected on Oxford PCI Express device
[ 0.688613] ttyS0: detected caps 00000700 should be 00000100
[ 0.688617] 0000:1c:00.0: ttyS0 at MMIO 0xec401000 (irq = 16) is a
16C950/954
[ 0.688670] ttyS1: detected caps 00000700 should be 00000100
[ 0.688674] 0000:1c:00.0: ttyS1 at MMIO 0xec401200 (irq = 16) is a
16C950/954
```
## **Configuració de la BIOS**

Quan tot estigui funcionant caldrà verificar la configuració de la BIOS, per exemple, per protegir l'accés amb una contrasenya.

## **Securing Debian GNU/Linux**

- [Debian SELinux support.](http://wiki.debian.org/SELinux) The Debian packaged Linux kernels have had SELinux support compiled in (but disabled by default) since version 2.6.9. ○ [SELinux Setup](http://wiki.debian.org/SELinux/Setup)
- W Security-Enhanced Linux
- [SELinux Project Wiki](http://selinuxproject.org/page/Main_Page)
- [SELINUX \(Security-Enhanced Linux\)](http://blog.supportpro.com/2007/08/se-linux/)
- [Securing and Hardening Red Hat Linux Production Systems.](http://www.puschitz.com/SecuringLinux.shtml) A Practical Guide to Basic Linux Security in Production Enterprise Environments. Written by Werner Puschitz.

## **Altres millores a Debian**

### **Devil's pie**

- [Devil's Pie](http://www.burtonini.com/blog/computers/devilspie) is a window-matching utility, inspired by Sawfish's "Matched Windows" option and the lack of the functionality in Metacity. Metacity lacking window matching is not a bad thing — Metacity is a lean window manager, and window matching does not have to be a window manager task. Devil's Pie can be configured to detect windows as they are created, and match the window to a set of rules. If the window matches the rules, it can perform a series of actions on that window. For example, I can make all windows created by X-Chat appear on all workspaces, and the main Gkrellm1 window does not appear in the pager or task list.
- [Devilspie](https://help.ubuntu.com/community/Devilspie) is a non-gui utility that lets you make applications start in specified workplaces, in specified sizes and placements, minimized or maximized and much more based on simple config files.
- [GDevilspie](http://code.google.com/p/gdevilspie/) is a user friendly interface to the devilspie window matching daemon, to create rules easily.

o [How do I tell a start up program to start minimized?](http://askubuntu.com/questions/20989/how-do-i-tell-a-start-up-program-to-start-minimized)

### **Teamviewer**

[TeamViewer](http://www.teamviewer.com/es/index.aspx) the All-In-One Solution for Remote Access and Support over the Internet. TeamViewer connects to any PC or server around the world within a few seconds. You can remote control your partner's PC as if you were sitting right in front of it.

### **Configuració de GNOME**

Consultar els següents enllaços sobre cóm millorar o personalitzar el comportament de Gnome

- [GNOME](https://wiki.archlinux.org/index.php/GNOME) at ArchLinux
	- [GNOME Tips](https://wiki.archlinux.org/index.php/GNOME_Tips)
	- [Configuring GDM 2.28](https://wiki.archlinux.org/index.php/GNOME_2.28_Changes#Configuring_gdm_2.28)

## **Instal·lació del TopSpin**

[Instal·lació del TopSpin 3.5 Pl 6](https://sermn.uab.cat/wiki/doku.php?id=informatica:hp_xw4400_400sb_topspin35)

## **Transferència de dades**

### **Disc dur amb problemes**

Provo a transferir les dades des de l'antic disc dur que ha donat problemes. Per començar, comprovo si es pot accedir a la taula de particions del disc vell,

sermnadmin@cie-55-31:~\$ sudo sfdisk -l /dev/sdb

Disk /dev/sdb: 19457 cylinders, 255 heads, 63 sectors/track sfdisk: Warning: extended partition does not start at a cylinder boundary. DOS and Linux will interpret the contents differently. Units: cylinders of 8225280 bytes, blocks of 1024 bytes, counting from 0

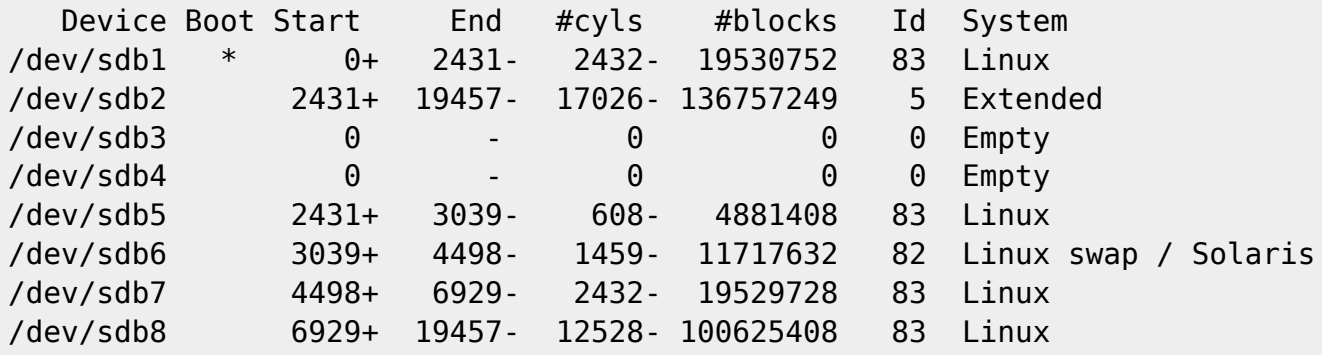

Llavors faig una còpia de seguretat de la taula de particions,

```
root@cie-55-31:/home/sermnadmin/Documents/old-hdd-recovery/partition-backup#
dd if=/dev/sdb of=backup-old-hdd.mbr count=1 bs=512
1+0 records in
1+0 records out
512 bytes (512 B) copied, 0.00115307 s, 444 kB/s
```

```
root@cie-55-31:/home/sermnadmin/Documents/old-hdd-recovery/partition-backup#
sfdisk -d /dev/sdb > backup-old-hdd.sf
sfdisk: Warning: extended partition does not start at a cylinder boundary.
DOS and Linux will interpret the contents differently.
root@cie-55-31:/home/sermnadmin/Documents/old-hdd-recovery/part
```
Finalment, provo a copiar amb [ddrescue](http://www.gnu.org/software/ddrescue/) les particions /dev/sdb5 (VAR), /dev/sdb7 (OPT) i /dev/sdb8 (HOME),

root@cie-55-31:/home/sermnadmin/Documents/old-hdd-recovery/sdb5-old-hdd-var# ddrescue -d -r3 /dev/sdb5 sdb5.image sdb5.mapfile

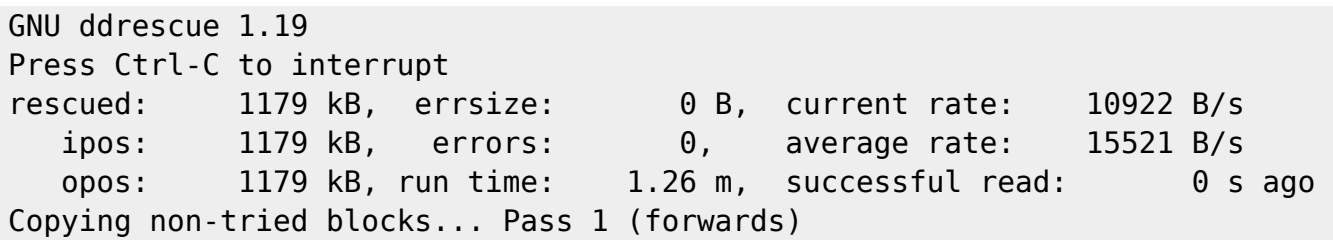

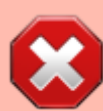

Per algun motiu, aquest procediment és molt lent. Després de provar diverses recomanacions trobades a Internet sense obtenir una millora substancial a la velocitat amb què es copien les dades, decideixo deixar-ho per més endavant i provar amb el disc anterior a aquest.

Serviria de res canvia la placa de control? <http://www.hdd-parts.com/13082508.html>

Un cop recuperades les dades del disc dur més antic, torno a provar a recuperar les del disc que amb problemes.

L'ordinador reconeix el disc i troba les particions esmentades més amunt

```
[167302.836024] usb 5-8: new high-speed USB device number 12 using ehci-pci
[167302.984889] usb 5-8: New USB device found, idVendor=152d, idProduct=2329
[167302.984895] usb 5-8: New USB device strings: Mfr=1, Product=2,
SerialNumber=5
[167302.984898] usb 5-8: Product: USB to ATA/ATAPI Bridge
[167302.984902] usb 5-8: Manufacturer: JMicron
[167302.984905] usb 5-8: SerialNumber: 56819FFFFFFF
[167302.985556] usb-storage 5-8:1.0: USB Mass Storage device detected
[167302.985724] usb-storage 5-8:1.0: Quirks match for vid 152d pid 2329:
8020
[167302.985758] scsi11 : usb-storage 5-8:1.0
[167307.111166] scsi 11:0:0:0: Direct-Access ST316081 2AS
PQ: 0 ANSI: 2 CCS
[167307.111581] sd 11:0:0:0: Attached scsi generic sg2 type 0
[167308.435394] sd 11:0:0:0: [sdb] 312581808 512-byte logical blocks: (160
GB/149 GiB)
[167308.436640] sd 11:0:0:0: [sdb] Write Protect is off
[167308.436646] sd 11:0:0:0: [sdb] Mode Sense: 34 00 00 00
[167308.437632] sd 11:0:0:0: [sdb] Write cache: disabled, read cache:
enabled, doesn't support DPO or FUA
[167325.207247] sdb: sdb1 sdb2 < sdb5 sdb6 sdb7 sdb8 >
[167325.211102] sd 11:0:0:0: [sdb] Attached SCSI disk
[167527.620198] sd 11:0:0:0: [sdb] Unhandled sense code
[167527.620204] sd 11:0:0:0: [sdb]
```
però l'intent de fer servir la comanda partprobe dóna un munt d'errors com:

[167527.620207] Result: hostbyte=DID OK driverbyte=DRIVER SENSE

```
[167527.620210] sd 11:0:0:0: [sdb]
[167527.620213] Sense Key : Medium Error [current]
[167527.620217] sd 11:0:0:0: [sdb]
[167527.620220] Add. Sense: Unrecovered read error
[167527.620223] sd 11:0:0:0: [sdb] CDB:
[167527.620225] Read(10): 28 00 00 00 08 00 00 00 08 00
[167527.620235] end request: critical medium error, dev sdb, sector 2048
[167527.620240] Buffer I/O error on device sdb, logical block 256
[167535.691059] sd 11:0:0:0: [sdb] Unhandled sense code
[167535.691066] sd 11:0:0:0: [sdb]
[167535.691069] Result: hostbyte=DID OK driverbyte=DRIVER SENSE
[167535.691072] sd 11:0:0:0: [sdb]
[167535.691074] Sense Key : Medium Error [current]
[167535.691079] sd 11:0:0:0: [sdb]
[167535.691082] Add. Sense: Unrecovered read error
[167535.691085] sd 11:0:0:0: [sdb] CDB:
[167535.691088] Read(10): 28 00 00 00 08 00 00 00 08 00
[167535.691098] end request: critical medium error, dev sdb, sector 2048
[167535.691103] Buffer I/O error on device sdb, logical block 256
[167576.211102] sd 11:0:0:0: [sdb] Unhandled sense code
[167576.211109] sd 11:0:0:0: [sdb]
[167576.211111] Result: hostbyte=DID OK driverbyte=DRIVER SENSE
[167576.211114] sd 11:0:0:0: [sdb]
[167576.211117] Sense Key : Medium Error [current]
[167576.211121] sd 11:0:0:0: [sdb]
[167576.211124] Add. Sense: Unrecovered read error
[167576.211128] sd 11:0:0:0: [sdb] CDB:
[167576.211130] Read(10): 28 00 06 a2 c0 00 00 00 08 00
[167576.211140] end request: critical medium error, dev sdb, sector
111329280
[167576.211146] Buffer I/O error on device sdb8, logical block 0
```
o

```
[168724.524020] usb 5-7: new high-speed USB device number 14 using ehci-pci
[168724.664870] usb 5-7: New USB device found, idVendor=152d, idProduct=2329
[168724.664876] usb 5-7: New USB device strings: Mfr=1, Product=2,
SerialNumber=5
[168724.664879] usb 5-7: Product: USB to ATA/ATAPI Bridge
[168724.664883] usb 5-7: Manufacturer: JMicron
[168724.664886] usb 5-7: SerialNumber: 801130168383
[168724.665536] usb-storage 5-7:1.0: USB Mass Storage device detected
[168724.665701] usb-storage 5-7:1.0: Quirks match for vid 152d pid 2329:
8020
[168724.665736] scsi13 : usb-storage 5-7:1.0
[168729.117271] scsi 13:0:0:0: Direct-Access
PQ: 0 ANSI: 2 CCS
[168729.117663] sd 13:0:0:0: Attached scsi generic sg2 type 0
[168759.413200] sd 13:0:0:0: [sdb] READ CAPACITY failed
[168759.413206] sd 13:0:0:0: [sdb]
[168759.413209] Result: hostbyte=DID OK driverbyte=DRIVER SENSE
```

```
[168759.413212] sd 13:0:0:0: [sdb]
[168759.413215] Sense Key : Unit Attention [current]
[168759.413220] sd 13:0:0:0: [sdb]
[168759.413224] Add. Sense: Not ready to ready change, medium may have
changed
[168764.942936] sd 13:0:0:0: [sdb] Test WP failed, assume Write Enabled
[168773.198053] sd 13:0:0:0: [sdb] Asking for cache data failed
[168773.198060] sd 13:0:0:0: [sdb] Assuming drive cache: write through
[168830.604440] sd 13:0:0:0: [sdb] READ CAPACITY failed
[168830.604445] sd 13:0:0:0: [sdb]
[168830.604447] Result: hostbyte=DID OK driverbyte=DRIVER SENSE
[168830.604449] sd 13:0:0:0: [sdb]
[168830.604451] Sense Key : Unit Attention [current]
[168830.604454] sd 13:0:0:0: [sdb]
[168830.604457] Add. Sense: Not ready to ready change, medium may have
changed
i el resultat d'executar la comanda smartclt -a /dev/sdb és,
```
root@cie-55-31:/home/sermnadmin/Documents/old-old-hdd-recovery# smartctl -a /dev/sdb smartctl 6.4 2014-10-07 r4002 [x86\_64-linux-3.16.0-4-amd64] (local build) Copyright (C) 2002-14, Bruce Allen, Christian Franke, www.smartmontools.org

```
== START OF INFORMATION SECTION ==Model Family: Seagate Barracuda 7200.9
Device Model: ST3160812AS
Serial Number: 5LS68H19
Firmware Version: 3.AHL
User Capacity: 160,041,885,696 bytes [160 GB]
Sector Size: 512 bytes logical/physical
Device is: In smartctl database [for details use: -P show]
ATA Version is: ATA/ATAPI-7 (minor revision not indicated)
Local Time is: Fri May 19 16:26:32 2017 CEST
SMART support is: Available - device has SMART capability.
SMART support is: Enabled
=== START OF READ SMART DATA SECTION ===
SMART overall-health self-assessment test result: PASSED
General SMART Values:
Offline data collection status: (0x82) Offline data collection activity
                    was completed without error.
                    Auto Offline Data Collection: Enabled.
Self-test execution status: ( 0) The previous self-test routine
completed
                    without error or no self-test has ever
                    been run.
Total time to complete Offline
```
data collection: ( 433) seconds. Offline data collection capabilities: (0x5b) SMART execute Offline immediate. Auto Offline data collection on/off support. Suspend Offline collection upon new command. Offline surface scan supported. Self-test supported. No Conveyance Self-test supported. Selective Self-test supported. SMART capabilities: (0x0003) Saves SMART data before entering power-saving mode. Supports SMART auto save timer. Error logging capability: (0x01) Error logging supported. General Purpose Logging supported. Short self-test routine recommended polling time: ( 2) minutes. Extended self-test routine recommended polling time: ( 54) minutes. SCT capabilities:  $(0x0009)$  SCT Status supported. SCT Error Recovery Control supported. SMART Attributes Data Structure revision number: 10 Vendor Specific SMART Attributes with Thresholds: ID# ATTRIBUTE\_NAME FLAG VALUE WORST THRESH TYPE UPDATED WHEN FAILED RAW VALUE 1 Raw Read Error Rate 0x000f 100 253 006 Pre-fail Always - 0 3 Spin Up Time  $0 \times 0002$  094 094 000 0ld age Always  $\Theta$  4 Start\_Stop\_Count 0x0033 100 100 020 Pre-fail Always - 71 5 Reallocated Sector Ct 0x0033 100 100 036 Pre-fail Always 37 7 Seek\_Error\_Rate 0x000f 085 060 030 Pre-fail Always - 356768337 9 Power On Hours 0x0032 021 000 01d age Always - 69653 10 Spin\_Retry\_Count 0x0013 100 100 097 Pre-fail Always - 0 12 Power\_Cycle\_Count 0x0033 100 100 020 Pre-fail Always 82 187 Reported\_Uncorrect 0x0032 068 068 000 Old\_age Always - 32 189 High\_Fly\_Writes 0x003a 100 100 000 Old\_age Always - 0 190 Airflow\_Temperature\_Cel 0x0022 063 063 045 Old\_age Always - 37 (Min/Max 37/37) 194 Temperature\_Celsius 0x0022 037 040 000 Old\_age Always - 37 (0 16 0 0 0) 195 Hardware\_ECC\_Recovered 0x001a 102 048 000 Old\_age Always

- 124688544 197 Current\_Pending\_Sector 0x0012 001 001 000 Old\_age Always - 4403 198 Offline\_Uncorrectable 0x0010 001 001 000 Old\_age Offline - 4403 199 UDMA\_CRC\_Error\_Count 0x003e 200 200 000 Old\_age Always - 0 200 Multi\_Zone\_Error\_Rate 0x0000 100 253 000 Old\_age Offline  $\Theta$ 202 Data\_Address\_Mark\_Errs 0x0032 100 253 000 Old\_age Always - 0 SMART Error Log Version: 1 ATA Error Count: 167 (device log contains only the most recent five errors) CR = Command Register [HEX] FR = Features Register [HEX] SC = Sector Count Register [HEX] SN = Sector Number Register [HEX] CL = Cylinder Low Register [HEX] CH = Cylinder High Register [HEX] DH = Device/Head Register [HEX] DC = Device Command Register [HEX] ER = Error register [HEX] ST = Status register [HEX] Powered Up Time is measured from power on, and printed as DDd+hh:mm:SS.sss where DD=days, hh=hours, mm=minutes, SS=sec, and sss=millisec. It "wraps" after 49.710 days. Error 167 occurred at disk power-on lifetime: 4117 hours (171 days + 13 hours) When the command that caused the error occurred, the device was active or idle. After command completion occurred, registers were: ER ST SC SN CL CH DH -- -- -- -- -- -- -- 40 51 00 00 08 00 e0 Error: UNC at LBA = 0x00000800 = 2048 Commands leading to the command that caused the error were: CR FR SC SN CL CH DH DC Powered\_Up\_Time Command/Feature\_Name -- -- -- -- -- -- -- -- ---------------- -------------------- 25 00 08 00 08 00 e0 00 00:06:38.518 READ DMA EXT 25 00 08 18 b8 4e e0 00 00:06:38.516 READ DMA EXT 25 00 08 00 c0 4e e0 00 00:06:38.502 READ DMA EXT 25 00 08 18 18 e9 e0 00 00:06:34.538 READ DMA EXT 25 00 08 f8 0e e9 e0 00 00:06:30.491 READ DMA EXT Error 166 occurred at disk power-on lifetime: 4117 hours (171 days + 13 hours) When the command that caused the error occurred, the device was active or

idle. After command completion occurred, registers were: ER ST SC SN CL CH DH -- -- -- -- -- -- -- 40 51 00 00 08 00 e0 Error: UNC at LBA = 0x00000800 = 2048 Commands leading to the command that caused the error were: CR FR SC SN CL CH DH DC Powered Up Time Command/Feature Name -- -- -- -- -- -- -- -- ---------------- -------------------- 25 00 08 00 08 00 e0 00 00:06:38.518 READ DMA EXT ef 03 45 00 00 00 a0 00 00:06:38.516 SET FEATURES [Set transfer mode] 00 00 08 00 00 00 00 04 00:06:38.502 NOP [Abort queued commands] 25 00 08 00 08 00 e0 00 00:06:34.538 READ DMA EXT 25 00 08 f8 b6 a2 e0 00 00:06:30.491 READ DMA EXT Error 165 occurred at disk power-on lifetime: 4117 hours (171 days + 13 hours) When the command that caused the error occurred, the device was active or idle. After command completion occurred, registers were: ER ST SC SN CL CH DH -- -- -- -- -- -- -- 40 51 00 00 08 00 e0 Error: UNC at LBA = 0x00000800 = 2048 Commands leading to the command that caused the error were: CR FR SC SN CL CH DH DC Powered Up Time Command/Feature Name -- -- -- -- -- -- -- -- ---------------- -------------------- 25 00 08 00 08 00 e0 00 00:05:58.830 READ DMA EXT 25 00 08 f8 b6 a2 e0 00 00:05:54.874 READ DMA EXT 25 00 10 f8 b7 a2 e0 00 00:05:50.836 READ DMA EXT 25 00 08 f8 ae 4e e0 00 00:06:34.538 READ DMA EXT 25 00 08 f8 af 4e e0 00 00:06:30.491 READ DMA EXT Error 164 occurred at disk power-on lifetime: 4117 hours (171 days + 13 hours) When the command that caused the error occurred, the device was active or idle. After command completion occurred, registers were: ER ST SC SN CL CH DH -- -- -- -- -- -- -- 40 51 00 00 08 00 e0 Error: UNC at LBA = 0x00000800 = 2048 Commands leading to the command that caused the error were: CR FR SC SN CL CH DH DC Powered Up Time Command/Feature Name -- -- -- -- -- -- -- -- ---------------- -------------------- 25 00 08 00 08 00 e0 00 00:05:58.830 READ DMA EXT 25 00 08 00 b0 4e e0 00 00:05:54.874 READ DMA EXT

SeRMN Wiki - https://sermn.uab.cat/wiki/

 ef 03 45 00 00 00 a0 00 00:05:50.836 SET FEATURES [Set transfer mode] 00 00 08 00 00 00 00 04 00:05:46.773 NOP [Abort queued commands] 25 00 08 00 08 00 e0 00 00:05:46.726 READ DMA EXT Error 163 occurred at disk power-on lifetime: 4117 hours (171 days + 13 hours) When the command that caused the error occurred, the device was active or idle. After command completion occurred, registers were: ER ST SC SN CL CH DH -- -- -- -- -- -- -- 40 51 00 00 08 00 e0 Error: UNC at LBA = 0x00000800 = 2048 Commands leading to the command that caused the error were: CR FR SC SN CL CH DH DC Powered\_Up\_Time Command/Feature\_Name -- -- -- -- -- -- -- -- ---------------- -------------------- 25 00 08 00 08 00 e0 00 00:05:13.529 READ DMA EXT 25 00 08 08 b8 4e e0 00 00:05:54.874 READ DMA EXT 25 00 08 00 b8 4e e0 00 00:05:50.836 READ DMA EXT ef 03 45 00 00 00 a0 00 00:05:46.773 SET FEATURES [Set transfer mode] 00 00 08 00 00 00 00 04 00:05:46.726 NOP [Abort queued commands] SMART Self-test log structure revision number 1 Num Test Description Status Remaining LifeTime(hours) LBA of first error # 1 Short offline Completed without error 00% 0 - SMART Selective self-test log data structure revision number 1 SPAN MIN LBA MAX LBA CURRENT TEST STATUS 1 0 0 Not testing 2 0 0 Not testing 3 0 0 Not testing 4 0 0 Not testing 5 0 0 Not testing Selective self-test flags (0x0): After scanning selected spans, do NOT read-scan remainder of disk. If Selective self-test is pending on power-up, resume after 0 minute delay.

En relació a l'error "Error: UNC at LBA = …" consultar les recomanacions a:

<https://serverfault.com/questions/381012/is-unc-s-m-a-r-t-error-serious-need-to-take-action>

Per altra banda, aquesta es la traça de l'execució de la comanda sfdisk -l /dev/sdb

root@cie-55-31:/home/sermnadmin/Documents/old-hdd-recovery/partition-backup# strace sfdisk -l /dev/sdb

execve("/sbin/sfdisk", ["sfdisk", "-l", "/dev/sdb"],  $[$ /\* 20 vars \*/]) = 0  $brk(0)$  = 0xed4000  $access("/etc/ld-so.nohwcap", FOK)$  = -1 ENOENT (No such file or directory)  $mmap(NULL, 8192, PROT READ|PROT WRITE, MAP PRIVATE|MAP ANONYMOUS, -1, 0) =$ 0x7f7386212000  $access("/etc/Id.so.preload", ROK)$  = -1 ENOENT (No such file or directory) open("/etc/ld.so.cache",  $0$  RDONLY|O CLOEXEC) = 3 fstat(3, {st mode=S IFREG|0644, st size=98535, ...}) = 0  $mmap(NULL, 98535, PROT READ, MAP PRIVATE, 3, 0) = 0x7f73861f9000$  $close(3)$  = 0  $access("/etc/Id.so.nohwcap", FOK)$  = -1 ENOENT (No such file or directory) open("/lib/x86\_64-linux-gnu/libc.so.6", O\_RDONLY|O\_CLOEXEC) = 3 read(3, "\177ELF\2\1\1\3\0\0\0\0\0\0\0\0\3\0>\0\1\0\0\0P\34\2\0\0\0\0\0"..., 832) = 832 fstat(3, {st mode=S IFREG|0755, st size=1738176,  $\ldots$ }) = 0  $mmap(NULL, 3844640, PROT READ|PROT EXEC, MAP PRIVATE|MAP DENYWRITE, 3, 0) =$ 0x7f7385c49000  $mprotect(0x7f7385dea000, 2097152, PROT NONE) = 0$ mmap(0x7f7385fea000, 24576, PROT READ|PROT WRITE, MAP PRIVATE|MAP FIXED|MAP DENYWRITE, 3, 0x1a1000) = 0x7f7385fea000 mmap(0x7f7385ff0000, 14880, PROT\_READ|PROT\_WRITE, MAP PRIVATE|MAP FIXED|MAP ANONYMOUS,  $-1$ , 0) = 0x7f7385ff0000  $close(3)$  = 0  $mmap(NULL, 4096, PROT READ|PROT WRITE, MAP PRIVATE|MAP ANONYMOUS, -1, 0) =$ 0x7f73861f8000  $mmap(NULL, 4096, PROT READ|PROT WRITE, MAP PRIVATE|MAP ANONYMOUS, -1, 0) =$ 0x7f73861f7000 mmap(NULL, 4096, PROT\_READ|PROT\_WRITE, MAP\_PRIVATE|MAP\_ANONYMOUS, -1, 0) = 0x7f73861f6000 arch prctl(ARCH SET FS,  $0x7f73861f7700$ ) = 0 mprotect(0x7f7385fea000, 16384, PROT READ) = 0  $mprotect(0x611000, 4096, PROT READ) = 0$  $mprotect$ (0x7f7386214000, 4096, PROT READ) = 0  $m$ unmap(0x7f73861f9000, 98535) = 0  $brk(0)$  = 0xed4000  $brk(0xef5000) = 0xef5000$ open("/usr/lib/locale/locale-archive", O\_RDONLY|O\_CLOEXEC) = 3 fstat(3, {st mode=S IFREG|0644, st size=1607712,  $...$ }) = 0 mmap(NULL, 1607712, PROT\_READ, MAP\_PRIVATE, 3, 0) = 0x7f738606d000  $close(3)$  = 0  $open("/dev/sdb", 0 RDOMLY)$  = 3  $i$ octl(3, HDIO GETGEO, {heads=255, sectors=63, cylinders=19457, start=0}) = 0 uname( $\{svs="Linux"$ , node="cie-55-31", ...}) = 0  $ioctl(3, BLKGETSIZE64, 160041885696) = 0$ open("/usr/share/locale/locale.alias", O\_RDONLY|O\_CLOEXEC) = 4 fstat(4, {st mode=S IFREG|0644, st size=2492, ...}) = 0  $mmap(NULL, 4096, PROT READ|PROT WRITE, MAP PRIVATE|MAP ANONYMOUS, -1, 0) =$ 0x7f7386211000

```
read(4, "# Locale name alias data base.\n#"..., 4096) = 2492
read(4, "", 4096) = 0close(4) = 0
munmap(0x7f7386211000, 4096) = 0
open("/usr/share/locale/en US.utf8/LC MESSAGES/util-linux.mo", 0_RDONLY) =
-1 ENOENT (No such file or directory)
open("/usr/share/locale/en US/LC_MESSAGES/util-linux.mo", O_RDONLY) = -1
ENOENT (No such file or directory)
open("/usr/share/locale/en.utf8/LC_MESSAGES/util-linux.mo", 0_RDONLY) = -1
ENOENT (No such file or directory)
open("/usr/share/locale/en/LC_MESSAGES/util-linux.mo", O_RDONLY) = -1 ENOENT
(No such file or directory)
fstat(1, {st mode=S IFCHR|0620, st rdev=makedev(136, 8), ...}) = 0
mmap(NULL, 4096, PROT READ|PROT WRITE, MAP PRIVATE|MAP ANONYMOUS, -1, 0) =0x7f7386211000
write(1, "\n\t\frac{\nu}{1}) = 1write(1, "Disk /dev/sdb: 19457 cylinders, "..., 60Disk /dev/sdb: 19457
cylinders, 255 heads, 63 sectors/track
) = 60lseek(3, 0, SEEK SET) = 0read(3,
"\353c\220\20\216\320\274\0\260\270\0\0\216\330\216\300\373\276\0|\277\0\6\2
71\0\2\363\244\352!\60". . . . . 512) = 512write(2, "sfdisk: ", 8sfdisk: ) = 8
write(2, "Warning: extended partition does"..., 121Warning: extended
partition does not start at a cylinder boundary.
DOS and Linux will interpret the contents differently.) = 121
write(2, "\n", 1
) = 1lseek(3, 20001586176, SEEK_SET) = 20001586176
read(3,
"\0\0\0\0\0\0\0\0\0\0\0\0\0\0\0\0\0\0\0\0\0\0\0\0\0\0\0\0\0\0\0\0"..., 512)
= 512lseek(3, 25000148992, SEEK_SET) = 25000148992
read(3,
"\3310\3320\3330\3340\3350\3360\3370\3400\3410\3420\3430\3440\3450\3460\3470
\3500"..., 512) = 512
lseek(3, 37000052736, SEEK_SET) = 37000052736
read(3,
"\17\377\0\0\330\315\0\0\t\233\0\0\303c\0\0`&\0\0\30\347\377\377\244\253\377
\377\217s\377\377"..., 512) = 512
lseek(3, 56999542784, SEEK_SET) = 56999542784
read(3,
"9\246\f\0'O\5\0\232\n\1\0\356\223\6\0\236\307\n\0\360\226\1\0z?\363\377\222
\303\355\377"..., 512) = 512
write(1, "Units: cylinders of 8225280 byte"..., 74Units: cylinders of
8225280 bytes, blocks of 1024 bytes, counting from 0
```
 $) = 74$ 

write(1, " Device Boot Start End #"..., 61 Device Boot Start End #cyls #blocks Id System  $) = 61$ write(1, "/dev/sdb1 \* 0+ 2431- "..., 60/dev/sdb1 \* 0+ 2431- 2432- 19530752 83 Linux  $) = 60$ write(1, "/dev/sdb2 2431+ 19457- 1"..., 63/dev/sdb2 2431+ 19457- 17026- 136757249 5 Extended  $) = 63$ write(1, "/dev/sdb3 0 - "..., 60/dev/sdb3 0 - 0 0 0 Empty  $) = 60$ write(1, "/dev/sdb4 0 - "..., 60/dev/sdb4 0 - 0 0 0 Empty  $) = 60$ write(1, "/dev/sdb5 2431+ 3039- "..., 60/dev/sdb5 2431+ 3039- 608- 4881408 83 Linux  $) = 60$ write(1, "/dev/sdb6 3039+ 4498- "..., 75/dev/sdb6 3039+ 4498- 1459- 11717632 82 Linux swap / Solaris ) = 75 write(1, "/dev/sdb7 4498+ 6929- "..., 60/dev/sdb7 4498+ 6929- 2432- 19529728 83 Linux  $) = 60$ write(1, "/dev/sdb8 6929+ 19457- 1"..., 60/dev/sdb8 6929+ 19457- 12528- 100625408 83 Linux  $) = 60$  $close(3)$  = 0  $close(1)$  = 0 munmap( $0x7f7386211000$ , 4096) = 0  $close(2)$  = 0  $exit group(0)$  = ?  $+++$  exited with  $0 +++$ 

#### **Disc dur anterior**

Com que vaig guardar el disc anterior al disc que ha fallat ara, provo a muntar-ho i a recuperar els fitxers de configuració del TopSpin i els fitxers de dades que conté.

Comprovo que es pugui llegir la taula de particions del disc

```
root@cie-55-31:/media/sermnadmin/_opt1# sfdisk -l /dev/sdb
Disk /dev/sdb: 19457 cylinders, 255 heads, 63 sectors/track
Units: cylinders of 8225280 bytes, blocks of 1024 bytes, counting from 0
   Device Boot Start End #cyls #blocks Id System
/dev/sdb1 * 0+ 15 16- 128488+ 83 Linux
/dev/sdb2 16 2055 2040 16386300 83 Linux
/dev/sdb3 2056 3075 1020 8193150 82 Linux swap / Solaris
```
SeRMN Wiki - https://sermn.uab.cat/wiki/

/dev/sdb4 3076 19456 16381 131580382+ 83 Linux

i resulta que l'ordinador reconeix i munta automàticament les particions sdb1 (BOOT), sdb2 (ROOT & HOME), i sdb4 (OPT), de forma que puc copiar el seu contingut amb la comanda rsync. Les còpies es guarden provisionalment a les carpetes:

- /home/sermnuab/Documents/old-old-hdd-recovery/sdb2-old-old-hdd-root\_and\_home
- /home/sermnuab/Documents/old-old-hdd-recovery/sdb4-old-old-hdd-opt

i inclouen els directoris:

- /etc (71 MB)
- /home (147 MB)
- /usr/local (3.1 MB)
- /opt/topspin/data, conf, exp, nmr\_backup, i prog/au (871 MB)
- /opt/topspin21pl5/data, conf, exp, nmr\_backup, i prog/au (871 MB)
- /opt/BASH (451 MB)
- /opt/sermn-uab (ca 85 GB) **conté les dades de rmn**

Aquest és el resum del procés de còpia de les dades de rmn,

```
root@cie-55-31:/home/sermnadmin/Documents/old-old-hdd-recovery/sdb4-old-old-
hdd-opt# rsync -Haxv --progress --stats /media/sermnadmin/ opt1/sermn-uab .
:
:
Number of files: 1,245,349 (reg: 1,048,377, dir: 196,972)
Number of created files: 1,245,349 (reg: 1,048,377, dir: 196,972)
Number of deleted files: 0
Number of regular files transferred: 1,048,377
Total file size: 85,823,932,533 bytes
Total transferred file size: 85,823,932,533 bytes
Literal data: 85,823,932,533 bytes
Matched data: 0 bytes
File list size: 4,915,042
File list generation time: 0.001 seconds
File list transfer time: 0.000 seconds
Total bytes sent: 85,909,483,467
Total bytes received: 21,165,285
sent 85,909,483,467 bytes received 21,165,285 bytes 12,098,648.19
bytes/sec
total size is 85,823,932,533 speedup is 1.00
```
#### **Bibliografia**

- [GNU ddrescue](http://www.gnu.org/software/ddrescue/)  Data recovery tool [GNU ddrescue Manual](http://www.gnu.org/software/ddrescue/manual/ddrescue_manual.html)
- [Guide to Using DDRescue to Recover Data](https://www.technibble.com/guide-using-ddrescue-recover-data/)
- **[TestDisk](http://www.cgsecurity.org/wiki/TestDisk) is powerful free data recovery software.**

[TestDisk Step By Step](http://www.cgsecurity.org/wiki/TestDisk_Step_By_Step)

## **Canvis a les particions**

Cal estudiar la conveniència de moure la carpeta /opt a una partició separada.

## **Bloqueig dels ports USB**

Per evitar que els usuaris facin ús dels ports USB per connectar pendrives o discos externs, o del lector de CD/DVD, edito el fitxer /etc/group i els bloquejo l'accés eliminant l'usuari sermnuab dels grups cdrom i plugdev.

From: <https://sermn.uab.cat/wiki/>- **SeRMN Wiki**

Permanent link: **[https://sermn.uab.cat/wiki/doku.php?id=informatica:hp\\_xw4400\\_400sb\\_upgrade\\_2017&rev=1495532078](https://sermn.uab.cat/wiki/doku.php?id=informatica:hp_xw4400_400sb_upgrade_2017&rev=1495532078)**

Last update: **2017/05/23 11:34**

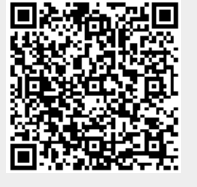